## **Uwagi dotyczące bezpieczeństwa**

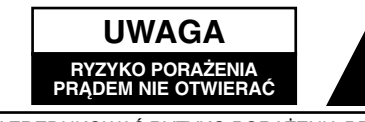

UWAGA: ABY ZREDUKOWAĆ RYZYKO PORAŻENIA PRĄDEM, NIE WOLNO ZDEJMOWAĆ POKRYWY (ANI OBUDOWY TYLNIEJ). WEWNĄTRZ NIE MA CZĘŚCI SERWISOWANYCH PRZEZ UŻYTKOWNIKA. NAPRAWĘ URZĄDZENIA POZOSTAW WYKWALIFIKOWANEMU PERSONELOWI.

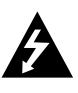

Piorun ze strzałką wewnątrz trójkąta ma na celu ostrzeżenie użytkownika przed obecnością nieizolowanego, niebezpiecznego napięcia wewnątrz obudowy urządzenia, które może być powodem porażenia prądem.

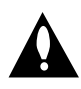

Wykrzyknik wewnątrz trójkąta ma na celu zwrócenie uwagi użytkownika na obecność ważnych użytkowych i konserwacyjnych (serwisowych) wskazówek zawartych w dokumentacji urządzenia.

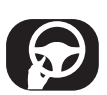

Zawsze należy prowadzić pojazd w bezpieczny sposób. Nie wolno być roztargnionym podczas prowadzenia pojazdu, zawsze należy mieć pełną uwagę zwracać na sytuację panującą na drodze. Nie zmieniać ustawień lub funkcji. Przed przystąpieniem do tych czynności należy zjechać na pobocze w bezpieczny i zgodny z przepisami sposób.

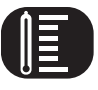

Nie wolno używać przez wiele godzin w bardzo wysokich lub niskich temperaturach. (-10~60°C)

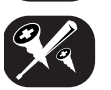

Aby zmniejszyć ryzyko porażenia prądem, nie zdejmować pokrywy ani tylnej części urządzenia. Wewnątrz nie ma części, które użytkownik mógłby naprawiać własnoręcznie. Wezwać wykwalifikowany personel serwisowy.

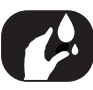

W celu zmniejszenia ryzyka pożaru lub porażenia prądem nie wystawiać urządzenia na działanie wody w postaci kropel, rozprysków, deszczu lub wilgoci.

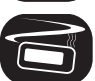

Z powodu wysokiej temperatury wytwarzającej się na obudowie urządzenia, prosimy używać go tylko po zainstalowaniu w samochodzie.

#### **UWAGA:** W urządzeniu zastosowano system laserowy.

Aby zapewnić prawidłowe działanie urządzenia, proszę dokładnie przeczytać niniejszą instrukcję obsługi i zachować ją na przyszłość w razie konieczności kontaktu z serwisem (patrz procedura serwisowa). Użycie elementów sterowania, regulacji itp. producentów innych od podanych może spowodować powstanie niebezpiecznego promieniowania. Aby zabezpieczyć się przed bezpośrednim promieniowaniem laserowym nie wolno próbować otwierać obudowy. Po otwarciu widoczne promieniowanie laserowe. NIE WOLNO PATRZEĆ NA PROMIEŃ.

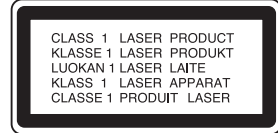

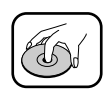

• Uszkodzona lub zabrudzona płyta może spowodować zakłócenia dźwięku.

• Płyty należy przenosić chwytając za ich wewnętrzną i zewnętrzną krawędź.

• Nie wolno dotykać spodniej powierzchni płyty.

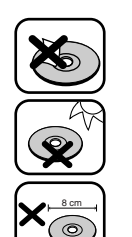

Na powierzchni płyty nie wolnonaklejać papieru, taśmy itp.

Nie wolno wystawiać płyt nabezpośrednie działanie promieni słonecznych lub wysoką temperaturę.

W urządzeniu nie można odtwarzać płyt 8cm (tylko 12cm).

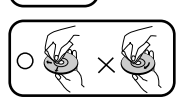

• Przed odtwarzaniem należy wyczyścić płytę. Płytę należy remove comma pomocy ściereczki od środka na zewnątrz.

• Do czyszczenia nigdy nie wolno używać rozpuszczalników takich jak benzyna lub alkohol.

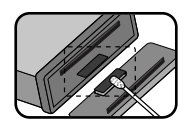

Co jakiś czas wycieraj styki w tylnej części panelu przedniego wacikiem nasączonym alkoholem.

Sekcja, której tytuł ma dany symbol dotyczy tylko płyt reprezentowanych przez ten symbol.

**CD** Audio CD MP3 Pliki MP3 WMA Pliki WMA

#### **Kompatybilność dysków MP3 z niniejszym urządzeniem ma następujące ograniczenia:**

- 1. Częstotliwość próbkowania / 8 48kHz (MP3), 22.05 48kHz (WMA)
- 2. Szybkość transmisji w zakresie 8 320kbps (łacznie z VBR) (MP3), 32 320kbps (WMA)
- 3. Format plików CD-R/CD-RW powinien być zgodny z "ISO 9660".
- 4. Jeżeli nagrywasz pliki MP3/WMA przy pomocy oprogramowania, które nie może utworzyć systemu plików, jak np. "Direct CD", odtwarzanie plików MP3/WMA będzie niemożliwe. Zalecamy zastosowanie programu "Easy-CD Creator", który tworzy system plików zgodny z ISO9660.

**Należy również pamiętać o tym, że do ładowania plików MP3 /WMA i muzyki z Internetu potrzebne jest zezwolenie. Nasza firma nie ma prawa udzielać tego typu zezwoleń. Zezwolenie należy uzyskać za każdym razem od właściciela praw autorskich.**

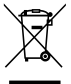

#### **Utylizacja starych urządzeń**

- 1. Kiedy do produktu dołączony jest niniejszy przekreślony symbol kołowego pojemnika na śmieci, oznacza to, że produkt jest objęty dyrektywą 2002/96/EC.
- 2. Wszystkie elektryczne i elektroniczne produkty powinny być utylizowane niezależnie od odpadów miejskich, z wykorzystaniem przeznaczonych do tego miejsc składowania wskazanych przez rząd lub miejscowe władze.
- 3. Właściwy sposób utylizacji starego urządzenia pomoże zapobiec potencjalnie negatywnemu wpływowi na zdrowie i środowisko.
- 4. Aby uzyskać więcej informacji o sposobach utylizacji starych urządzeń, należy skontaktować się z władzami lokalnymi, przedsiębiorstwem zajmującym się utyli-zacją odpadów lub sklepem, w którym produkt został kupiony.

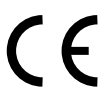

Urządzenie to zostało wyprodukowane zgodnie z dyrektywami 2005/83/EEC (ANNEX I , 3.2.9), 72/245/EEC oraz 2006/95/EC.

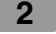

# **Spis treści**

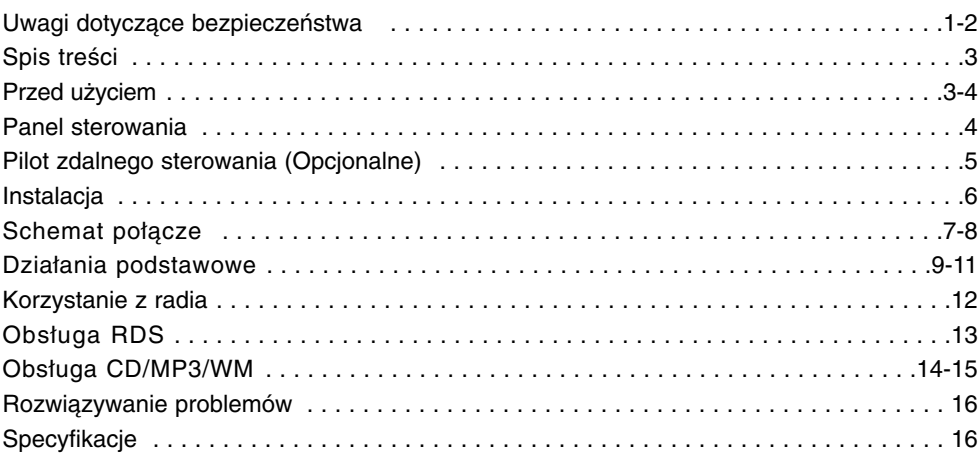

# **Przed użyciem**

## **Odłączanie panelu przedniego**

Panel sterowania można odłączać, aby uniknąć kradzieży całego urządzenia.

- 1. Naciśnij przycisk <a>
(RELEASE), aby odłączyć panel.
- 2. Przytrzymaj prawą część panelu.
- 3. Wyciągnij panel.
- 4. Włóż odłączony panel do etui ochronnego.

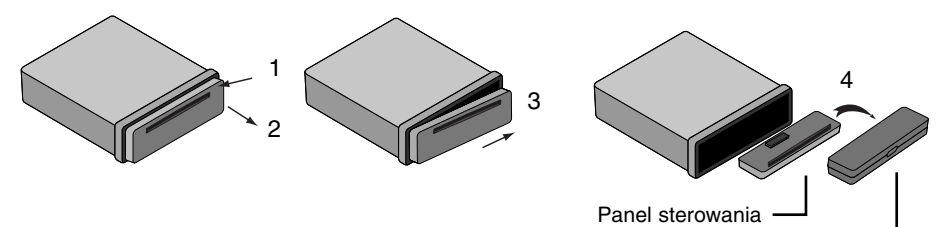

Futerał ochronny

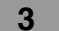

## **Podłączanie panelu**

- 1 Zrównaj lewą część panelu z ogranicznikiem.
- 2 Wciśnij prawą stronę panelu, aż do zatrzaśnięcia.

#### *Uwaga*

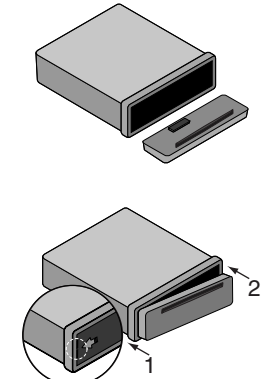

- Przyciski sterownia mogą nie działać, jeżeli panel nie jest podłączony prawidłowo. Jeżeli tak się stanie, należy delikatnie docisnąć panel.
- Nie wolno pozostawiać panelu w miejscach narażonych na wysokie temperatury lub bezpośrednie działanie promieni słonecznych.
- Nie wolno upuszczać panelu lub w inny sposób narażać go na uderzenia.
- Nie wolno pozwalać aby substancje takie jak benzyna, rozpuszczalnik lub środki owadobójcze wchodziły w kontakt z powierzchnią panelu.

## **Panel sterowania**

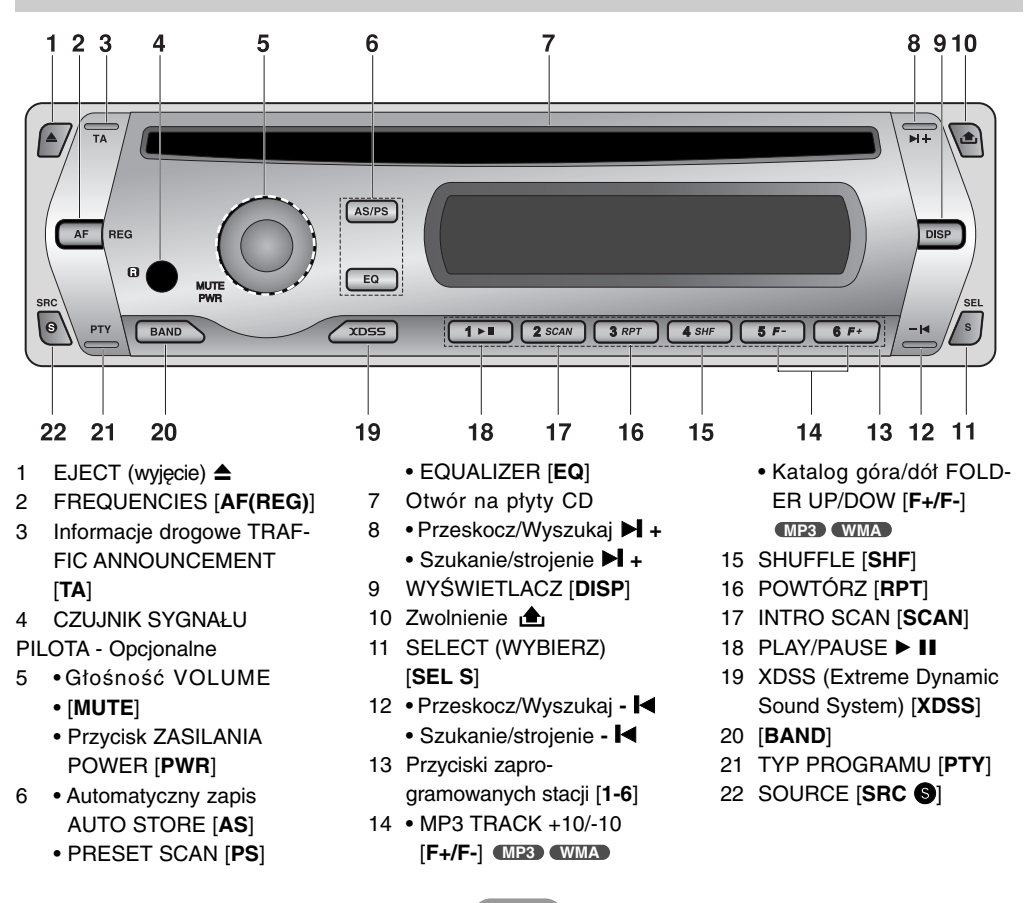

# **Pilot zdalnego sterowania (Opcjonalne)**

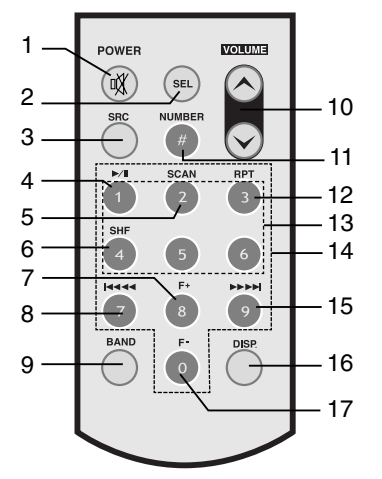

- 1 Przycisk ZASILANIA POWER [**POWER**] / MUTE
- 2 Wybierz [**SEL**]
- 3 ŹRÓDŁO SOURCE [**SRC**] 4 ODTWARZANIE/PAUZA
- PLAY / PAUSE ▶/II
- 5 INTRO SCAN [**SCAN**]
- 6 SHUFFLE [**SHF**]
- 7 MP3 TRACK +10 **MP3 WMA**
	- Katalog góra/dół FOLD-ER UP [**F+**] **MP3 WMA**
- 8 Pominięcie/przeszukiwanie CD SKIP / SEARCH **14444** 
	- Szukanie/strojenie SEEK / **TUNE 144 44**
- 9 [**BAND**]
- 10 Głośność VOLUME UP  $\land$  / DOWN  $\lor$
- 11 NUMBER [**#**]
- 12 POWTÓRZ [**RPT**]
- 13 Przyciski zapro-
- gramowanych stacji [1-6] 14 NUMBER [**0-9**]
- 15 Pominięcie/przeszukiwanie CD SKIP / SEARCH  $\blacktriangleright$   $\blacktriangleright$   $\blacktriangleright$   $\blacktriangleright$ 
	- Szukanie/strojenie SEEK / TUNE **DE DE**I
- 16 WYŚWIETLACZ [**DISP.**]
- 17 MP3 TRACK -10 **MP3 WMA**
	- FOLDER DOWN [**F-**] **MP3 WMA**

## **Spis treści/Instalacja baterii**

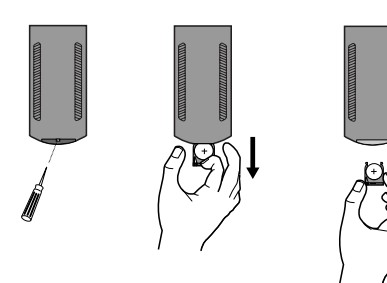

- 1 Przy pomocy długopisu lub ołówka wyciągnij pokrywę baterii.
- 2 Włóż baterię prawidłowo do uchwytu.
- 3 Wsuń uchwyt baterii na miejsce.

## *Uwaga*

- Stosuj tylko baterie litowe CR2025 (3V).
- Jeżeli nie korzystasz z pilota przez dłuższy okres czasu, wyjmij z niego baterię.
- Nie doładowuj, nie rozmontowuj, nie podgrzewaj ani nie wrzucaj baterii do ognia.
- Nie manipuluj przy baterii metalowymi narzędziami.
- Nie przechowuj baterii z elementami metalowymi.

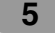

# **Instalacja**

## **Instalacja podstawowa**

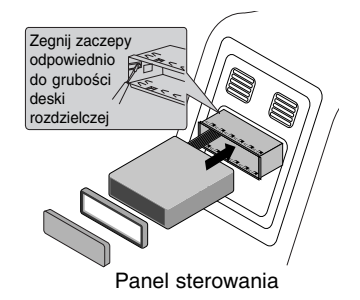

Przed instalacją upewnij się, że starter jest ustawiony w pozycji OFF i odepnij zacisk akumulatora, by uniknąć zwarcia.

- 1 Zdemontuj dotychczas używany odbiornik.
- 2 Wykonaj potrzebne połączenia.
- 3 Zamontuj kasetę montażową.
- 4 Zainstaluj urządzenie w kasecie montażowej.

## **Demontaż istniejącego odbiornika**

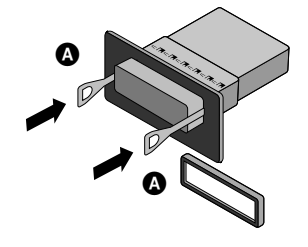

## **Instalacja ISO-DIN**

3

 $6 \in \mathbb{N} \setminus \mathbb{N}$ 

1

Jeżeli w desce rozdzielczej jest już zainstalowana kaseta na odbiornik, należy ją zdemontować.

- 1 Zdejmij tylną podporę odbiornika.
- 2 Zdejmij z odbiornika panel przedni i opaskę wyrównującą.
- 3 Włóż dźwignię @ do otworu z boku urządzenia. Wykonaj taką samą operację z drugiej strony, a następnie wyjmij urządzenie z kasety montażowej.
- 1 Wsuń urządzenie w ramę ISO-DIN.<br>2 Zainstalui śruby wyiete ze starego i
- 2 Zainstaluj śruby wyjęte ze starego urządzenia.
- 3 Wsuń urządzenie i ramę do otworu w desce rozdzielczej.
- 4 Zainstaluj panel lub płytkę maskującą.<br>5 Zainstaluj na urządzeniu opaskę wyrów
- 5 Zainstaluj na urządzeniu opaskę wyrównującą.<br>6 Zainstaluj panel sterowania w urządzeniu.
	- Zainstaluj panel sterowania w urządzeniu.

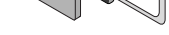

5 4

Panel sterowania

# **Schemat połączeń**

Przed podłączeniem upewnij się, że starter jest ustawiony w pozycji OFF i odepnij zacisk zerowy akumulatora  $\ominus$ , by uniknąć zwarcia.

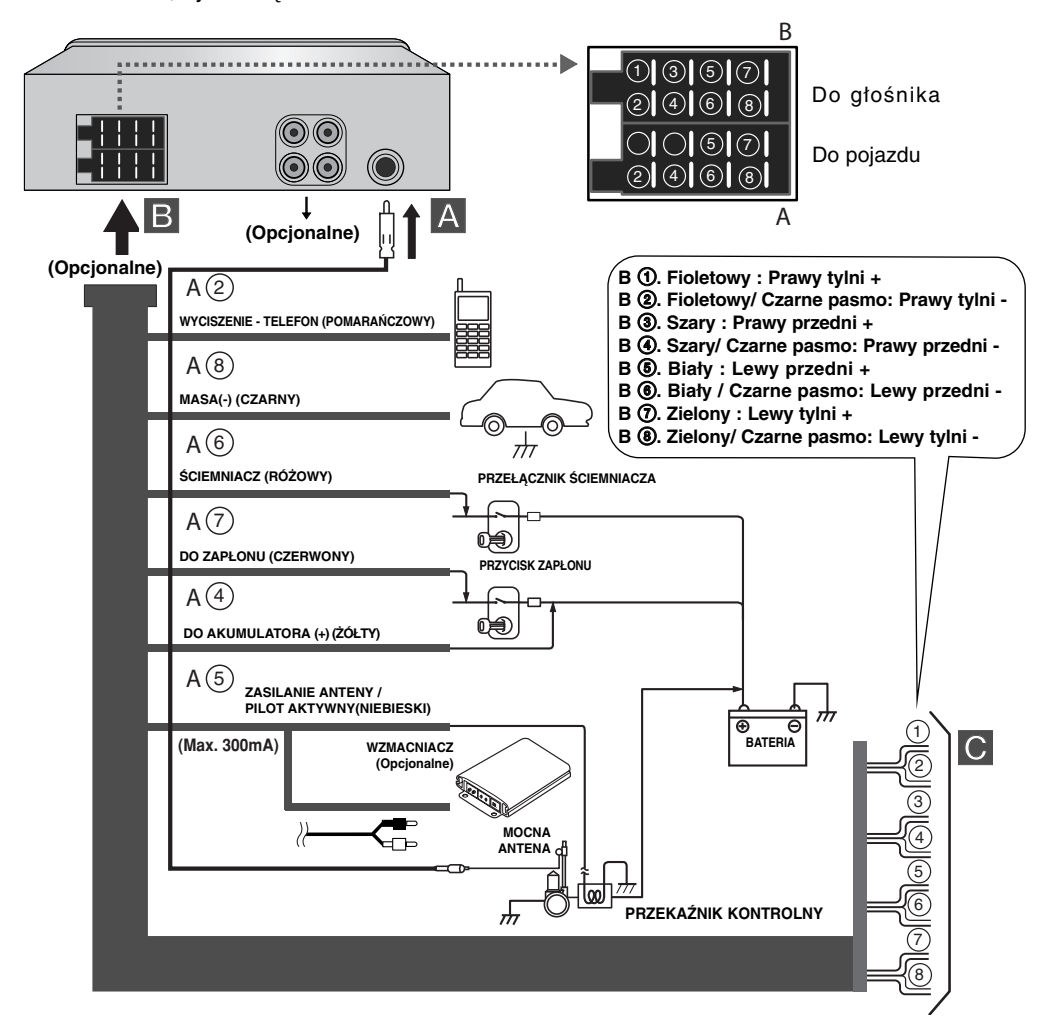

#### Uwaga

Konfiguracja złącza kablowego może być różna w zależności od producenta pojazdu, nawet w wypadku złącz ISO. Przed podłączeniem urządzenia zalecamy sprawdzenie połączeń w samochodzie.

Prosimy zwrócić szczególną uwagę na styk 5, gdzie złe połączenie może spowodować uszkodzenie urządzenia lub samochodu.

W samochodach marki VW/Audi/ Skoda/Seat modele od roku 1998, na styku 5 może występować napięcie 12V, które może spowodować uszkodzenie urządzenia, natomiast w samochodach marki Ford z roku 1997 i późniejszych ze złączem ISO, w razie złego połączenia może dojść do uszkodzenia komputera sterującego. Użyj dostępnych na rynku adapterów do złącz ISO.

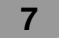

## A **Od anteny**

## B **Do okablowania samochodu; kolory przewodów**

**• CZARNY :** Ten przewód jest do podłączenia uziemienia

- **POMARAŃCZOWY :** Ten przewód jest do podłączenia linii telefonicznej
- **RÓŻOWY :** Ten przewód jest do podłączenia linii ściemniacza
- **CZERWONY :** Ten przewód jest do podłączenia do zacisku, z którego płynie zasilanie, gdy starter jest ustawiony w pozycji ACC.
- **ŻÓŁTY :** Ten przewód jest do podłączenia zacisku akumulatora (rezerwowego), rezerwowego, z którego dostarczane jest zawsze zasilanie.
- **NIEBIESKI :** Ten przewód jest do podłączenia zasilania anteny.
- **NIEBIESKO-BIAŁY :** Ten przewód jest do podłączenia wzmacniacza pilota.

## C **Podłączanie głośników**

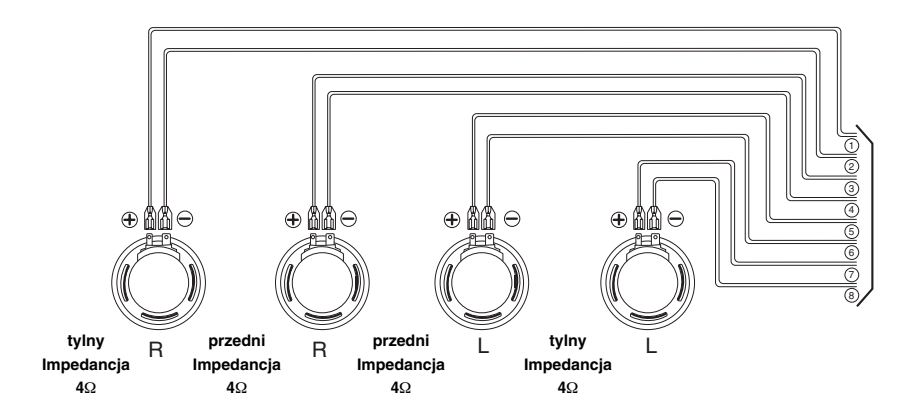

## **Podłączanie urządzeń pomocniczych (Opcjonalne)**

Podłącz złącze **AUDIO OUTPUT** urządzenia do złącza **AUDIO OUTPUT** wzmacniacza.

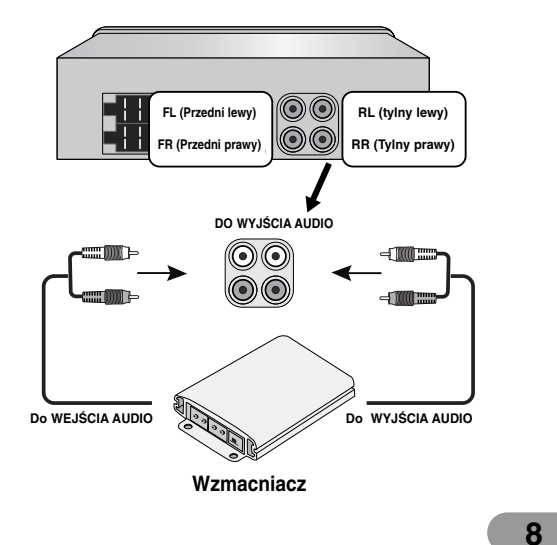

## **Działania podstawowe**

## **Włączanie urządzenia**

Naciśnij **MUTE/PWR** (**POWER** na pilocie) lub każdy inny przycisk.

#### *Uwaga*

Urządzenie włączy się także jeżeli włożysz płytę CD do podajnika.

### **Wyłączanie urządzenia**

Naciśnij i przytrzymaj **MUTE/PWR** (**POWER** na pilocie).

## **Wybór źródła**

Wciskaj **SRC** S aby wybrać źródło dźwięku. Światełko wskaźnika podświetli się w następującym porządku. TUNER  $\rightarrow$  CD  $\rightarrow$  TUNER...

#### *Uwaga*

Nie możesz wybrać źródła, jeśli płyta CD nie jest włożona..

## **Regulacja głośności**

Obracaj pokrętłem **MUTE/PWR (**lub naciskaj **VOLUME** na pilocie), aby wyregulować głośność.

## *Uwaga*

Po wyłączeniu urządzenie automatycznie zapamiętuje ostatnie ustawienie głośności. Po ponownym włączeniu urządzenia, będzie ono działać na ostatnio zapamiętanym ustawieniu poziomu głośności.

### **Wyciszenie**

- 1 Naciśnij **MUTE/PWR** (POWER  $N$  na pilocie) aby wyciszyć urządzenie.
- 2 Aby skasować naciśnij jeszcze raz.

## **Sprawdzanie zegara**

Możesz sprawdzić wskazanie zegara naciskając przycisk **DISP** (**DISP.** na pilocie).

#### *Uwaga*

- Jeżeli urządzenie odbiera transmisję RDS z informacją o czasie (Clock Time), zegar pojawi się automatycznie w okienku wyświetlacza.
- W przeciwnym wypadku na wyświetlaczu zostanie pokazane "NO CLOCK".

## **Zmiana ustawień.**

- 1 Naciśnij i przytrzymaj **SEL** [**S**] (**SEL** na pilocie) tak, aby pojawiła się jedna z opcji menu.
- 2 Naciśnij **SEL** [**S**] (**SEL** na pilocie), aby przewijać menu. TA ALARM  $\rightarrow$  PI SOUND  $\rightarrow$  DEMO OFF  $\rightarrow$  BEEP 2ND
- 3 Obracaj **MUTE/PWR** zgodnie lub przeciwnie do ruchu wskazówek zegara aby wybrać jedno z podanych poniżej ustawień. (Naciśnij **VOLUME**  $\land \lor$  na pilocie.)
- 4 Naciśnij **SEL** [**S**] (**SEL** na pilocie), aby zakończyć ustawienia.

#### - **TA (Komunikaty drogowe) ALARM / SEEK**

#### **TA ALARM :**

Gdy nowo dostrojona stacja nie wysyła informacji TP przez 5 sekund, rozlegnie się podwójny sygnał dźwiękowy.

#### **TA SEEK :**

Gdy nowo dostrojona stacja nie wysyła informacji TP przez 5 sekund, odbiornik dostraja się do następnej stacji z takim samym PI jak ostatni, ale z informacją TP.

#### - **PI (Identyfikacja programu) SOUND / MUTE**

#### **PI SOUND :**

Jeżeli dźwięk ze stacji z innym PI jest nieprzerwanie słyszany, odbiornik wycisza dźwięk po 1 sekundzie.

**PI MUTE :** 

Jeżeli dźwięk ze stacji z innym PI jest przerywany, odbiornik od razu wycisza go.

#### **• DEMO ON / OFF**

Podczas słuchania można dokonać zmiany wskazań początkowych na wyświetlaczu (nazwa funkcji, nazwa korektora, itp.).

**DEMO ON**

Wyświetla nazwę informacyjną podczas słuchania. **DEMO OFF**

Anulowanie funkcji.

#### ● BEEP 2ND / ALL

Ustaw dźwięk dla każdego naciśnięcia przycisku. **BEEP 2ND** Dźwięk rozlega się tylko wtedy, gdy przycisk jest przytrzymany (1 sekunda). **BEEP ALL** Dźwięk rozlega się po przyciśnięciu dowolnego przycisku.

#### **Funkcja RSD AF/REG**

W celu włączenia lub wyłączenia funkcji AF (śledzenie sieci), wcisnąć na krótko przycisk **'AF(REG)'**. W celu włączenia lub wyłączenia funkcji REG (śledzenie sieci regionalnej), wcisnąć i przytrzymać przycisk **'AF(REG)'** przez ponad 2 sekundy.

#### ● AF (alternatywna częstotliwość) ON / OFF

Gdy spada jakość odbioru, odbiornik automatycznie przestraja na inna stację w obrębie danej sieci i umożliwia odbiór o lepszej jakości dzięki zastosowaniu kodowania PI i AF.

#### **AF ON ("AF" pojawia się w okienku wyświetlacza)**

Oznacza to, że: Podczas jazdy możesz słuchać tej samej audycji bez zakłóceń. **AF OFF ("AF" znika z okienka wyświetlacza)**

Będzie wyświetlona tylko nazwa stacji. W wypadku słabej jakości odbioru nie można słuchać alternatywnej stacji.

#### ● REG (Regionalne) ON / OFF

#### **REG ON :**

Urządzenie będzie przełączać się na kolejne stacje nadające ten sam program, gdy odbierany sygnał będzie stawał się za słaby.

#### **REG OFF :**

Urządzenie będzie przełączać się na kolejne stacje danej sieci, gdy odbierany sygnał będzie stawał się za słaby. (W tym trybie program może się różnić od poprzednio odbieranego).

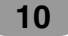

## **Korzystanie z EQ (korektora)**

Naciskaj przycisk **EQ**. Każde naciśnięcie powoduje zmianę trybu w następującej kolejności.

 $POP \rightarrow CLASSIC \rightarrow ROCK \rightarrow JAZZ \rightarrow VOCAL \rightarrow SALSA \rightarrow SAMBA \rightarrow USER1$  $\rightarrow$  USER2  $\rightarrow$  OFF<br>• Pop : Dźwie

- : Dźwięk zoptymalizowany dla muzyki R&B, Soul oraz Country
- Classic : Dźwięk zoptymalizowany dla muzyki orkiestralnej
- Rock : Dźwięk zoptymalizowany dla muzyki typu Hard Rock oraz Heavy Metal
- Jazz : Słodki, miękki dźwięk.
- Vocal : Realistyczny dźwięk o dobrej jakości.
- Salsa : Odtworzenie akustyki dla salsy.
- Samba : Odtworzenie akustyki dla samby.
- User1 : Użyj menu, aby w dokonać regulacji w dowolny sposób.<br>• User2 : Użyj menu, aby w dokonać regulacji w dowolny sposób.
- : Użyj menu, aby w dokonać regulacji w dowolny sposób.

Możesz dostroić do swoich upodobań każdy poziom dźwięku. Jeżeli wybierzesz tryb USER i dokonasz ustawień, zostaną one automatycznie zapisane pod wybranym trybem USER.

#### **Regulacja poziomu dźwięku**

1 Wciskaj przycisk **SEL** [**S**] (**SEL** na pilocie) w celu wybrania trybu do regulacji: głośności, korektora, balansu oraz wyciszacza. Światełko wskaźnika trybu podświetli się w następującym porządku.

 $VOL \rightarrow BAS \rightarrow MID \rightarrow TRB \rightarrow BAL \rightarrow FAD$ 

2 Obracaj pokretłem **MUTE/PWR** (lub naciskaj **VOLUME**  $\land \lor$  na pilocie), aby wyregulować jakość dźwięku..

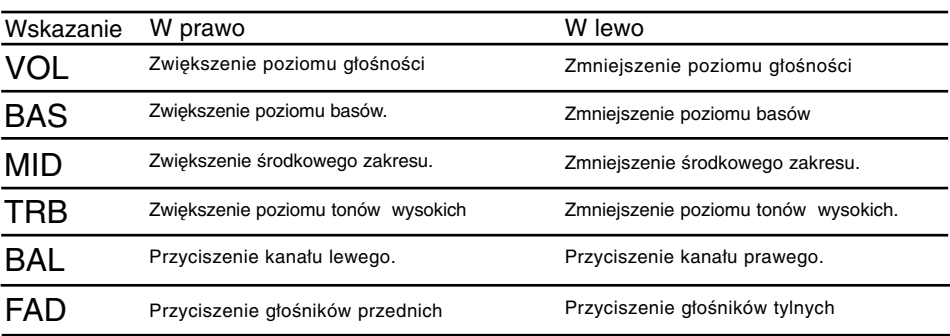

**11**

#### *Uwaga*

Gdy EQ XDSS+ jest wyłączone - "Off", można dokonać ustawień dźwięku (BAS, MID, TRB).

## **XDSS+ (Extreme Dynamic Sound System)**

- 1 Naciśnij **XDSS**.
- XDSS+ : Zwiększenie tonów wysokich, basów.
- 2. Aby skasować naciśnij ponownie **XDSS**.

## **Korzystanie z radia**

## **Słuchanie stacji radiowych**

- 1 Wciśnij przycisk **SRC <sup>@</sup>** w celu wybrania odbiornika.
- 2 Wciśnij **BAND** w celu wybrania zakresu. Światełko wskaźnika podświetli się w następującym porządku.
- $FM1 \rightarrow FM2 \rightarrow FM3 \rightarrow MW(AM)$ 3 Auto Seek (wyszukiwanie automatyczne): Naciśnij -  $\blacktriangleleft$   $\blacktriangleright$  + ( $\blacktriangleleft$   $\blacktriangleleft$   $\blacktriangleright$   $\blacktriangleright$   $\blacktriangleright$  I na pilocie).

Gdy stacja zostaje znaleziona, szukanie zatrzymuje się. **Manual Seek (Szukanie ręczne):** Naciśnij i przytrzymaj -  $\text{H}/\text{H}$  + ( $\text{H}\text{H}$  44/ $\text{H}\text{H}$ ) na pilocie), aż pojawi się komunikat "MANUAL", następnie naciskaj kilka razy ten przycisk. Częstotliwość będzie się zmieniać stopniowo krok po kroku.

## **Zapisywanie i przywoływanie częstotliwośc i transmisji**

Można w prosty sposób zapisać do 6 częstotliwości nadawania, które potem można przywołać jednym naciśnięciem przycisku.

- 1 Naciśnij **BAND**, aby wybrać pasmo.
- 2 Wybierz częstotliwość.
- 3 Naciśnij jeden z przycisków 1~6 i przytrzymaj go aż usłyszysz dźwięk. Zaprogramowany numer będzie migał a następnie pozostanie zapalony. Wybrana częstotliwość stacji radiowej została zapisana.
- 4 Powtórz kroki 1~3 w celu zaprogramowania innych stacji. Następnym razem, gdy naciśniesz jeden z przycisków zaprogramowanych stacji, zostanie przywołana zapisana częstotliwość.
- *Uwaga*
- **•** W pamięci można zapisać do 18 stacji FM, 6 dla każdego z trzech pasm FM oraz 6 dla MW(AM).

**•** Gdy zaprogramujesz stację pod numerem, pod którym uprzednio zaprogramowano inną stację w tym samym paśmie, uprzednio zaprogramowana stacja jest automatycznie wymazywana.

## **Pamięć wyszukiwania automatycznego**

Ta funkcja pozwala na automatyczne zapisanie sześciu częstotliwości nadawczych o najsilniejszym sygnale.

- 1 Naciskaj **AS/PS** aż pojawi się komunikat "A/S".
- Sześć najsilniejszych stacji zostanie zapisanych pod numerami (1–6) w kolejności od najsilniejszej.
- 2 Aby skasować naciśnij **AS/PS**.

### **Aby przeskanować zaprogramowane stacje**

Naciśnij **AS/PS**. Pojawia się każda zapisana stacja. Aby skasować naciśnij **AS/PS**.

## **Aby włączyć zaprogramowaną stację**

Wciśnij **BAND** w celu wybrania żądanego pasma, a następnie wciśnij odpowiedni numer (1-6). (naciśnij na pilocie przycisk 1-6)

Wyświetla się numer zaprogramowanej stacji 1~6 i rozpoczyna się odbiór.

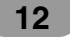

# **Obsługa RDS**

## **Opcje wyświetlacza RDS**

W zwyczajnym trybie RDS na wyświetlaczu pojawi się nazwa stacji. Wciśniecie **DISP** na pa-nelu czołowym pozwala na przechodzenie przez różne typy danych w następującej kolejności:

 $(CT \rightarrow FREGUENCY \rightarrow PTY \rightarrow RT \rightarrow PS)$ 

- **CT** (Czas kontrolowany przez kanał)
- **PTY** (Rozpoznawanie typu programu)
- **RT** (Rozpoznawanie radiotekstu)
- **PS** (Nazwa usługi programu
- **PI** (Identyfikacja programu)
- **AF** (Częstotliwości alternatywne dla aktualnego programu)
- **TP** (Identyfikacja programów drogowych)
- **TA** (Identyfikacja komunikatów drogowych)

## **Funkcja PTY (Rozpoznawanie typu programu)**

W celu wyboru konkretnego typu programu z pasma odbioru, wykorzystać można poniższą procedurę.

- 1. Wciśnij **BAND** w celu wybrania trybu FM.
- 2. Następnie, powtarzane przyciskanie przycisku **PTY** umożliwia przełączanie między trybami. kategoria muzyka  $\rightarrow$  kategoria mówiona  $\rightarrow$  koniec wyszukiwania
- 3. Wciśnij jeden z przycisków **PRESET (1-6)** na krótko. Za każdym przyciśnięciem, tryb wyświetlacza zmienia się w następujący sposób.

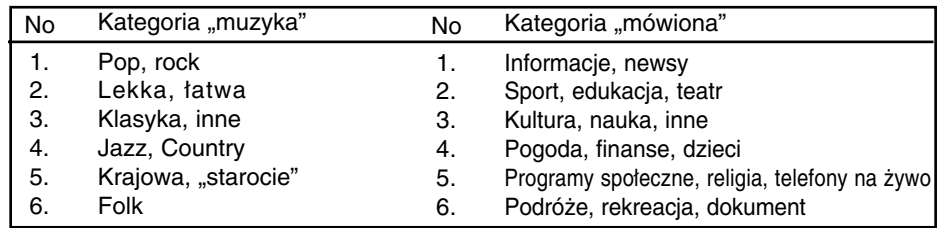

### **Funkcja TA (Komunikaty drogowe)**

Funkcja TA pozwala na to, aby urządzenie chwilowo przełączyło się na komunikat o ruchu drogowym (z innej stacji FM, odtwarzania CD lub z innych źródeł).

W celu włączenia lub wyłączenia funkcji TA (Informacje o ruchu drogowym), naciśnij przycisk **TA.**

• **TA ON**

Programy na temat ruchu na drogach oraz komunikaty można przywołać automatycznie przy wykorzystaniu funkcji TP/TA.

#### • **TA OFF**

Programy na temat ruchu na drogach oraz komunikaty można odbierać przy wykorzystaniu funkcji TP/TA.

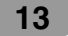

# **Obsługa CD/MP3/WMA**

## **Odtwarzanie płyt CD i dyskówMP3/WMA**

Urządzenie może odtwarzać nagrania MP3 sformatowane na płytach CD, CD-R lub CD-RW. Przed odtwarzaniem nagrania MP3 przeczytaj uwagi o nagraniach MP3 na stronie 2. Jeżeli zmienisz źródło dźwięku, odtwarzanie CD zatrzymuje się (bez wysuwania płyty CD). Następnym razem, gdy wybierzesz "CD" jako źródło dźwięku, odtwarzanie rozpocznie się od momentu, w którym zostało zatrzymane.

- Aby bezpośrednio odtworzyć plik, wciśnij przycisk **NUMBER (#)**, na następnie numer ścieżki przy pomocy przycisków numerycznych **0-9**.

## **Pauza**

- 1 W trakcie odtwarzania wciśnij przycisk **>/II**.
- 2 Aby powrócić do odtwarzania, wciśnij ponownie B**/**X.

## **Przejście do następnego utworu/pliku**

Naciśnij krótko **→ +** (►► ► I na pilocie), aby przejść dalej.

## **Przejście do poprzedniego utworu/pliku**

Naciśnij krótko **-**  $\blacktriangleleft$  **(144 44** na pilocie) w ciągu 3 sekund od rozpoczęcia utworu.

## **Powrót do początku bieżącego utworu/pliku**

Naciśnij krótko **-**  $\blacktriangleleft$  **(144 44** na pilocie) po upływie 4 sekund od rozpoczęcia utworu.

## **Przeszukiwanie**

Wciśnij i przytrzymaj przycisk -  $\blacktriangleleft$   $\blacktriangleright$  + ( $\blacktriangleleft$   $\blacktriangleleft$   $\blacktriangleright$   $\blacktriangleright$  na pilocie) przez ok. 1 sekundę podczas odtwarzania, a następnie zwolnij w odpowiednim momencie.

## **Intro scan**

Odtwarzane jest pierwsze 10 sekund każdego utworu/pliku (**SCAN**) lub pierwsze 10 sekund z każdego pliku aktualnie wybranego folderu (**E SCAN**) danej płyty.

- 1 Naciśnij **SCAN**.
	- $\blacksquare$  **SCAN (MP3) WMA** (lub SCAN **CD)** pojawia się na wyświetlaczu. Naciśnij i przytrzymaj podczas odtwarzania przez około 2 sekundy przycisk **SCAN**. – W okienku wyświetlacza pojawi się komunikat **SCAN**. **MP3 WMA**
- 2 Ponownie wciśnij **SCAN**.

– **SCAN** lub **SCAN** znika z wyświetlacza, a funkcja skanowania początków utworów (intro scan) zostaje wyłączona.

## **Powtarzanie**

Powtarzane są aktualnie wybrane utwory/pliki (**1 RPT**) lub folder ( **RPT**) z odtwarzanej płyty.

- 1 Wciśnij **RPT** podczas odtwarzania.
- W okienku wyświetlacza pojawi się **1 RPT**. **CD MP3 WMA**
- 2 Naciśnij i przytrzymaj podczas odtwarzania przez około 2 sekundy przycisk **RPT**. – W okienku wyświetlacza pojawi się **RPT**. **MP3 WMA**
- 3 Ponownie wciśnij **RPT**.
	- **1 RPT** lub **RPT** znika z wyświetlacza, a funkcja powtarzania zostaje wyłączona.

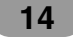

## **Losowo**

Wszystkie utwory/pliki (**SHF**) lub aktualnie wybrany folder ( **SHF**) z danej płyty odtwarzane są w sposób losowy.

- 1 Wciśnij **SHF** podczas odtwarzania.
	- $\blacksquare$  **SHF** (MP3 (WMA) (lub SHF (CD)) pojawia się na wyświetlaczu.
	- Naciśnij i przytrzymaj podczas odtwarzania przez około 2 sekundy przycisk **SHF**.
	- W okienku wyświetlacza pojawi się **SHF**. **MP3 WMA**
- 2 Ponownie wciśnij **SHF**.

– **SHF** lub **SHF** znika z wyświetlacza, a funkcja odtwarzania losowego zostaje wyłączona.

### *Uwaga*

Jeżeli podczas odtwarzania losowego wciśniesz przycisk - **k** (144 44 na pilocie), urządzenie nie przejdzie do poprzedniego utworu.

## **CD TEXT / ID3 TAG**

Podczas odtwarzania płyty zawierającej informacje, pojawi się komunikat CD TEXT/ID3 TAG. W CD TEXT nagrywane są informacje dotyczące płyty (tytuł płyty, wykonawca i tytuł utworu).

W ID3 TAG nagrywane są informacje dotyczące płyty (tytuł albumu, tytuł piosenki, wykonawca).

WMA Content – tutaj nagrywane są informacje dotyczące płyty (tytuł piosenki, wykonawca).

Jeśli nie ma żadnej informacji, na ekranie wyświetli się komunikat "NO TEXT".

Wciskaj wielokrotnie **DISP** (**DISP.** na pilocie) w trakcie odtwarzania pliku MP3/WMA/CD TEXT.

## **Aby szybko przeskoczyć (Kroki +10/-10) MP3 WMA**

(jeżeli nie ma folderów lub jest tylko jeden).

Naciśnij **F+**, aby przeskoczyć o 10 utworów do przodu lub naciśnij **F-** aby przeskoczyć o 10 utworów do tyłu.

## **Przeskakiwanie do następnego lub poprzedniego folderu MP3 WMA**

(Jeżeli jest więcej niż dwa foldery).

Naciśnij **F+**, aby przeskoczyć do następnego folderu lub naciśnij **F-** aby przeskoczyć do poprzedniego folderu.

#### *Uwaga*

Wyświetlenie czasu podczas odtwarzania pliku VBR może być różne i może okazać się z że ze jest nieznaczna różnica w stosunku do aktualnego czasu (podczas odtwarzania pliku wyświetlany jest jednocześnie upływający czas oraz VBR).

## **Rozwiązywanie problemów**

: Objawy **/** : Przyczyna **Sy Ca**

: Rozwiązanie **Co**

#### **Brak zasilania. / Urządzenie nie działa. Sy**

Przewody i złączki nie są podłączone **Ca** prawidłowo.

Sprawdź jeszcze raz, czy **Co**

wszyst-kie połączenia zostały prawi-dłowo wykonane.

Bezpiecznik jest przepalony. **Ca**

Usuń przyczynę przepalenia bezpiecznika, a **Co** następnie go wymień. Pamiętaj, by zainstalować odpowiedni bezpiecznik o tych samych parametrach.

Zakłócenia lub inne czynniki powodują, że **Ca** wbudowany mikroprocesor działa nieprawidłowo. Wyłącz, a następnie ponownie włącz **Co** urządzenie.

#### **Odtwarzanie jest niemożliwe. Sy**

Płyta jest zabrudzona. **Ca**

Wyczyść płytę. **Co**

Załadowana płyta jest typu, który nie jest **Ca** obsługiwany.

Sprawdź, jakiego typu jest płyta. **Co**

### **Dźwięk nie jest słyszalny. / Nie da Sy**

**zmienić się poziomu głośności.**

- Przewody nie są prawidłowo podłączone. **Ca**
- Podłącz przewody prawidłowo. **Co**

#### **Nie ma dźwięku. Sy**

Niski poziom głośności. **Ca**

Wyreguluj poziom głośności. **Co**

#### **Dźwięk przeskakuje. Sy**

Urządzenie nie jest odpowiednio stabilnie **Ca** zamocowane.

Zamocuj urządzenie tak, by było stabilne. **Co**

**Urządzenie nie działaprawi-dłowo, Sy nawet gdy wciśnięte są odpowiednie przyciski na pilocie.**

Niski poziom naładowania baterii. **Ca Co** Załaduj nową baterię.

## **Specyfikacje**

#### **Ogólne**

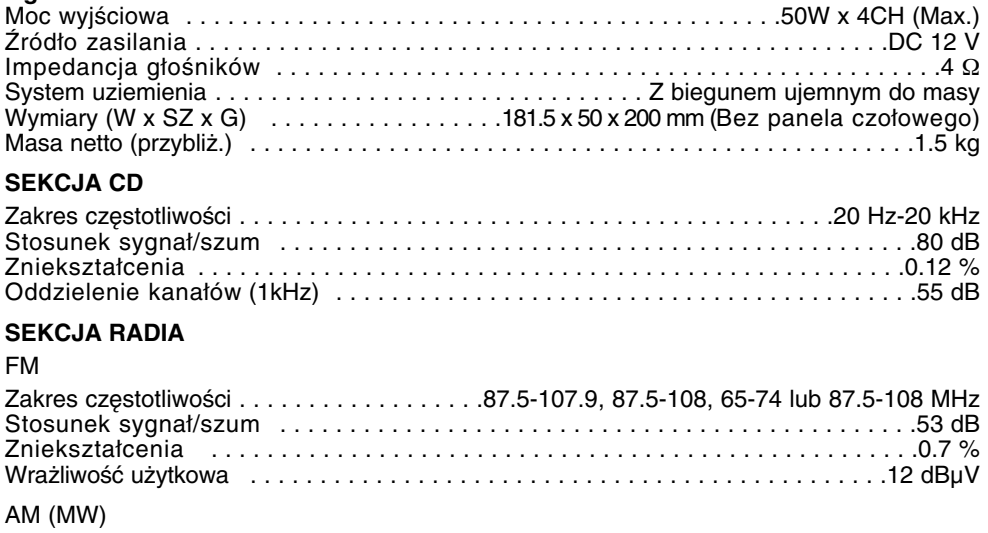

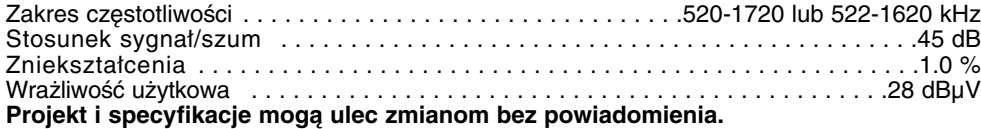

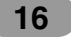